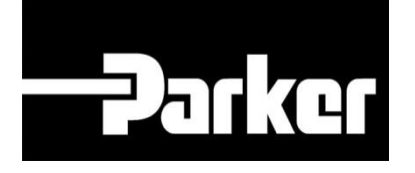

# **Parker Tracking System**

## PTS Pro: manutenzione gruppo assemblati

Veloce. Facile. Accurata.

Parker Hannifin Corporation Copyright © 2016 Parker Hannifin Corporation

# **DATION ENGINEERING YOUR SUCCESS.**

### **Table of Contents**

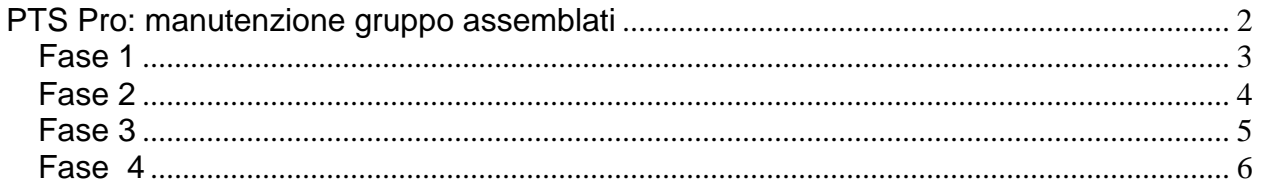

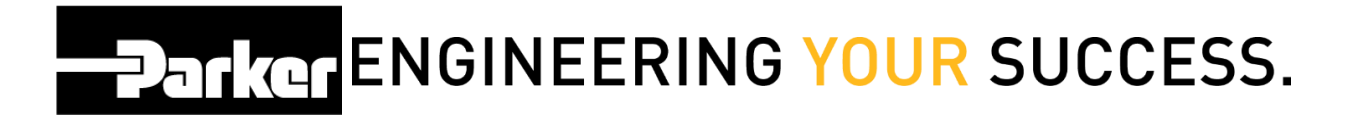

## <span id="page-2-0"></span>**PTS Pro: manutenzione gruppo assemblati**

PTS Pro

*Il modello PTS PRO è disponibile solo per i profili registrati. Contatta il tuo rappresentante PTS di Parker per ricevere maggiori informazioni.*

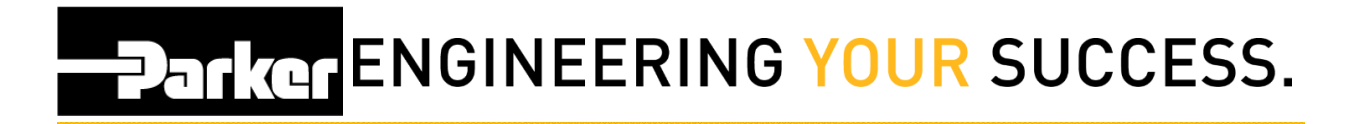

## <span id="page-3-0"></span>**Fase 1**

Clicca **' Gestione assemblati'** (Asset Management) dalla barra di navigazione del PTS Pro.

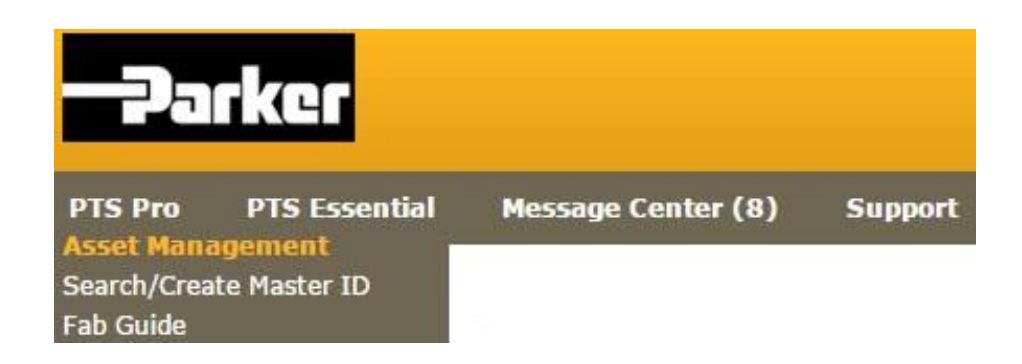

# **Parker ENGINEERING YOUR SUCCESS.**

## <span id="page-4-0"></span>**Fase 2**

Predisponi una ricerca assemblati utilizzando le istruzioni dal modulo **Pro Search for Asset(s)'** e clicca **' Ricerca'** (Search).

#### **Gestione Assemblati**

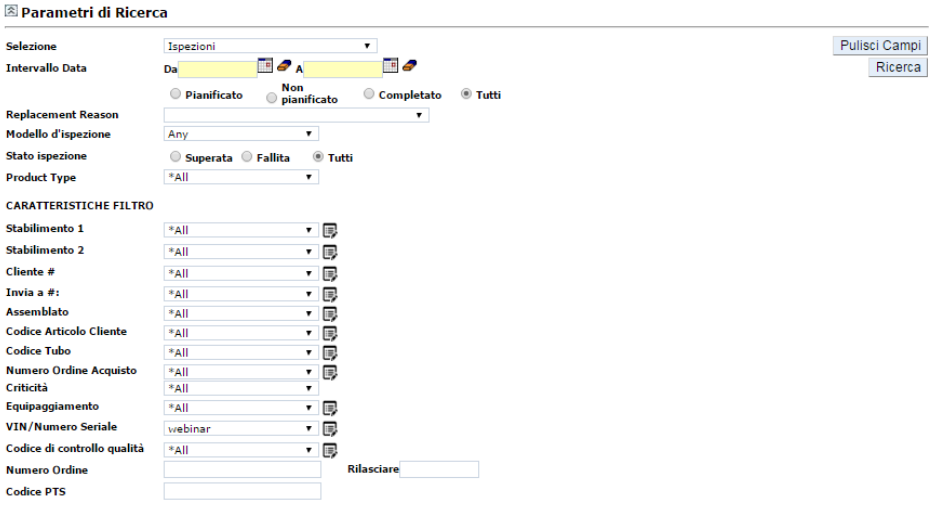

Seleziona tutti | Manutenere | Esportare | Ispezione | Service Event | Ristampa | DataBook | Assegna ad altro utente | Etichetta Master | Replace |

Seleziona un gruppo di registrazioni dati per la manutenzione selezionando le caselle di controllo sotto il titolo Caratteristiche Filtro ( Filter Attributes) oppure clicca il tasto **'Seleziona Tutti'** (Select All).

# **PATKOTENGINEERING YOUR SUCCESS.**

## <span id="page-5-0"></span>**Fase 3**

Una volta selezionati, *clicca* Maintain per visualizzare gli assemblati che hanno elementi comuni.

#### **ASSET MANAGEMENT**

Search Parameters

Select All | Maintain | Export | Inspect | Reprint | DataBook | Assign Owner | Master Tag | Replace |

Total Assets: 9<br>\* Asterisk indicates the ID is part of a Master Tag. Export to view details.

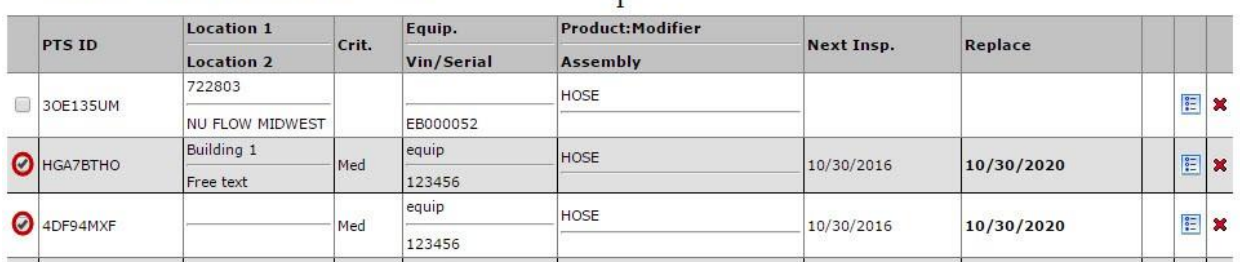

# **PARKER ENGINEERING YOUR SUCCESS.**

## <span id="page-6-0"></span>**Fase 4**

Effettua le modifiche o aggiunte nei campi ove necessario. Puoi scegliere le opzioni dai menu a tendina o cliccare sull'icona per inserire le informazioni manualmente.

Una volta completate tutte le modifiche, clicca **Update** per confermare.

#### **ASSET MANAGEMENT**

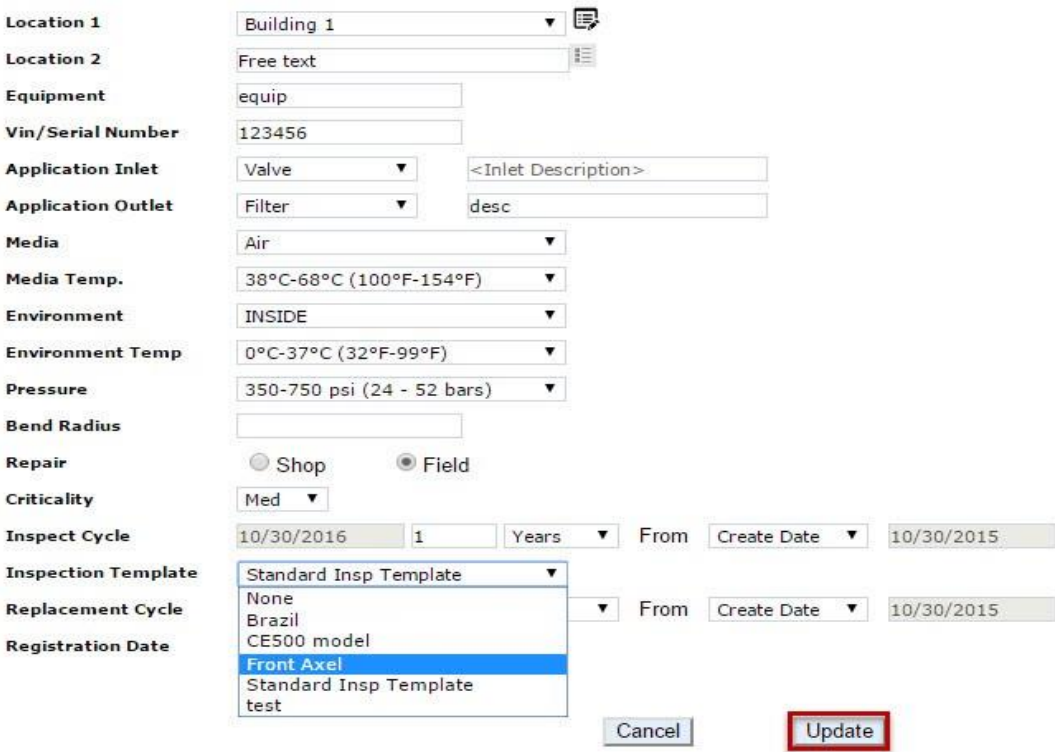

I cambiamenti apportati riguardano tutte le registrazioni visualizzate dalla schermata precedente.

![](_page_7_Picture_0.jpeg)

#### *Contatti*

**Materiale Promozionale:** [www.parker.com/emdc](http://www.parker.com/emdc)

**Forniture Hardware:** PTS\_EU@parker.com

**Supporto Tecnico:** PTS\_EU@parker.com